**Premissas** da Iniciação<br>Científica

 $00000$ 

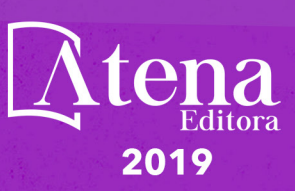

 $000$ 

 $\overline{R}$ 

**Idea** 

Anna Maria Gouvea de Souza Melero (Organizadora)

# **Anna Maria Gouvea de Souza Melero**

(Organizadora)

# **Premissas da Iniciação Científica**

Atena Editora 2019

#### 2019 *by Atena Editora*

Copyright  $\mathbb O$  da Atena Editora Editora Chefe: Profª Drª Antonella Carvalho de Oliveira Diagramação e Edição de Arte: Lorena Prestes e Geraldo Alves Revisão: Os autores

#### Conselho Editorial

Prof. Dr. Alan Mario Zuffo – Universidade Federal de Mato Grosso do Sul Prof. Dr. Álvaro Augusto de Borba Barreto – Universidade Federal de Pelotas Prof. Dr. Antonio Carlos Frasson – Universidade Tecnológica Federal do Paraná Prof. Dr. Antonio Isidro-Filho – Universidade de Brasília Profª Drª Cristina Gaio – Universidade de Lisboa Prof. Dr. Constantino Ribeiro de Oliveira Junior – Universidade Estadual de Ponta Grossa Profª Drª Daiane Garabeli Trojan – Universidade Norte do Paraná Prof. Dr. Darllan Collins da Cunha e Silva – Universidade Estadual Paulista Profª Drª Deusilene Souza Vieira Dall'Acqua – Universidade Federal de Rondônia Prof. Dr. Eloi Rufato Junior – Universidade Tecnológica Federal do Paraná Prof. Dr. Fábio Steiner – Universidade Estadual de Mato Grosso do Sul Prof. Dr. Gianfábio Pimentel Franco – Universidade Federal de Santa Maria Prof. Dr. Gilmei Fleck – Universidade Estadual do Oeste do Paraná Profª Drª Girlene Santos de Souza – Universidade Federal do Recôncavo da Bahia Profª Drª Ivone Goulart Lopes – Istituto Internazionele delle Figlie de Maria Ausiliatrice Profª Drª Juliane Sant'Ana Bento – Universidade Federal do Rio Grande do Sul Prof. Dr. Julio Candido de Meirelles Junior – Universidade Federal Fluminense Prof. Dr. Jorge González Aguilera – Universidade Federal de Mato Grosso do Sul Profª Drª Lina Maria Gonçalves – Universidade Federal do Tocantins Profª Drª Natiéli Piovesan – Instituto Federal do Rio Grande do Norte Profª Drª Paola Andressa Scortegagna – Universidade Estadual de Ponta Grossa Profª Drª Raissa Rachel Salustriano da Silva Matos – Universidade Federal do Maranhão Prof. Dr. Ronilson Freitas de Souza – Universidade do Estado do Pará Prof. Dr. Takeshy Tachizawa – Faculdade de Campo Limpo Paulista Prof. Dr. Urandi João Rodrigues Junior – Universidade Federal do Oeste do Pará Prof. Dr. Valdemar Antonio Paffaro Junior – Universidade Federal de Alfenas Profª Drª Vanessa Bordin Viera – Universidade Federal de Campina Grande Profª Drª Vanessa Lima Gonçalves – Universidade Estadual de Ponta Grossa Prof. Dr. Willian Douglas Guilherme – Universidade Federal do Tocantins

#### **Dados Internacionais de Catalogação na Publicação (CIP) (eDOC BRASIL, Belo Horizonte/MG)**

P925 Premissas da iniciação científica [recurso eletrônico] / Organizadora Anna Maria Gouvea de Souza Melero. – Ponta Grossa (PR): Atena Editora, 2019. – (Premissas da Iniciação Científica; v. 1) Formato: PDF Requisitos de sistema: Adobe Acrobat Reader Modo de acesso: World Wide Web Inclui bibliografia ISBN 978-85-7247-108-4 DOI 10.22533/at.ed.084191102 1. Ciência – Brasil. 2. Pesquisa – Metodologia. I. Melero, Anna Maria Gouvea de Souza. II. Série. CDD 001.42

#### **Elaborado por Maurício Amormino Júnior – CRB6/2422**

O conteúdo dos artigos e seus dados em sua forma, correção e confiabilidade são de responsabilidade exclusiva dos autores.

2019

Permitido o download da obra e o compartilhamento desde que sejam atribuídos créditos aos autores, mas sem a possibilidade de alterá-la de nenhuma forma ou utilizá-la para fins comerciais. www.atenaeditora.com.br

#### **APRESENTAÇÃO**

A obra "Premissas da Iniciação científica" aborda diferentes maneiras em que o conhecimento pode ser aplicado, e que outrora era exclusivamente uma transmissão oral de informação e atualmente se faz presente na busca e aplicação do conhecimento.

A facilidade em obter conhecimento, aliado com as iniciativas de universidades e instituições privadas e públicas em receber novas ideias fez com que maneiras inovadoras de introduzir a educação pudessem ser colocadas em prática, melhorando processos, gerando conhecimento específico e incentivando profissionais em formação para o mercado de trabalho.

Estudos voltados para o conhecimento da nossa realidade, visando a solução de problemas de áreas distintas passou a ser um dos principais desafios das universidades, utilizando a iniciação científica como um importantes recurso para a formação dos nossos estudantes, principalmente pelo ambiente interdisciplinar em que os projetos são desenvolvidos.

O conhecimento por ser uma ferramenta preciosa precisa ser bem trabalhado, e quando colocado em prática e principalmente avaliado, indivíduos de áreas distintas se unem para desenvolver projetos que resultem em soluções inteligentes, sustentáveis, financeiramente viáveis e muitas vezes inovadoras.

Nos volumes dessa obra é possível observar como a iniciação científica foi capaz de auxiliar o desenvolvimento de ideias que beneficiam a humanidade de maneira eficaz, seja no âmbito médico, legislativo e até ambiental. Uma ideia colocada em pratica pode fazer toda a diferença.

É dentro desta perspectiva que a iniciação científica, apresentada pela inserção de artigos científicos interdisciplinares, em que projetos de pesquisas, estudos relacionados com a sociedade, o direito colocado em prática e a informática ainda mais acessível deixa de ser algo do campo das ideias e passa a ser um instrumento valioso para aprimorar novos profissionais, bem como para estimular a formação de futuros pesquisadores.

Anna Maria G. Melero

# **SUMÁRIO**

# **CAPÍTULO 1 ................................................................................................................1**

A GESTÃO DA INFORMAÇÃO EM REDE COOPERAÇÃO DE CONSÓRCIOS PÚBLICOS INTERMUNICIPAIS: UM ENSAIO TEÓRICO

*Francisco Alberto Severo de Almeida Felipe Martins Severo de Almeida Ana Carolina Martins Severo de Almeida Malafaia*

#### **DOI 10.22533/at.ed.0841911021**

**CAPÍTULO 2 ..............................................................................................................15**

A IMPORTÂNCIA DA RELAÇÃO ENTRE PROFESSOR E ALUNO NO PROCESSO DE ENSINO-APRENDIZAGEM DE LÍNGUA PORTUGUESA

*Brenda Araújo Nogueira Silvair Félix do Santos* 

#### **DOI 10.22533/at.ed.0841911022**

**CAPÍTULO 3 ..............................................................................................................22**

A IMPORTÂNCIA DO PLANEJAMENTO PARA A TRANSFORMAÇÃO DA REALIDADE EDUCACIONAL

*José Narcélio Barbosa da Silva Júnior Flávia Aguiar Cabral Furtado Pinto Tereza Cristina Lima Barbosa Mardônio Souza Cunha Maria Marina Dias Cavalcante*

**DOI 10.22533/at.ed.0841911023**

**CAPÍTULO 4 ..............................................................................................................30**

A UTILIZAÇÃO DE SIMULADORES COMO RECURSOS PEDAGÓGICOS NO ENSINO DE CIÊNCIAS

*Francisco Leandro Linhares Ferreira Francisco Marcilio de Oliveira Pereira Márcia Rodrigues de Sousa*

**DOI 10.22533/at.ed.0841911024**

**CAPÍTULO 5 ..............................................................................................................35**

A VARIAÇÃO LINGUÍSTICA NA BASE NACIONAL COMUM CURRICULAR: ALGUMAS REFLEXÕES

*Paulo Ricardo Ferreira Pereira Luciene Maria Patriota*

**DOI 10.22533/at.ed.0841911025**

#### **CAPÍTULO 6 ..............................................................................................................48**

ALGUMAS NOTAS SOBRE A INICIAÇÃO CIENTÍFICA NO MARANHÃO E EM IMPERATRIZ

*Cleres Carvalho do Nascimento Silva Scarlat Carvalho do Nascimento Silva Jónata Ferreira de Moura*

**CAPÍTULO 7 ..............................................................................................................67**

AVALIAÇÃO DA GESTÃO EM ESCOLAS DA REDE ESTADUAL DE ENSINO E OS IMPACTOS DA REFORMA DO ENSINO MÉDIO

*Denize de Melo Silva Liduina Lopes Alves Gabrielle Silva Marinho Ana Paula Vasconcelos de Oliveira Tahim Marcos Antonio Martins Lima*

**DOI 10.22533/at.ed.0841911027**

**CAPÍTULO 8 ..............................................................................................................75**

AVALIAÇÃO DA INFLUÊNCIA VISUAL NO DESEMPENHO DO TESTE DE REPETIÇÕES MÁXIMAS NO SUPINO RETO COM BARRA

*Jonathan Moreira Lopes Izaias Monteiro de Vasconcelos Vanessa da Silva Lima*

**DOI 10.22533/at.ed.0841911028**

**CAPÍTULO 9 ..............................................................................................................82**

AVALIAÇÃO DO DESEMPENHO ESCOLAR DE UMA TURMA DE ESCOLA PROFISSIONALIZANTE SOB A ÓTICA DA PROGRESSÃO PARCIAL

*Francisco Wilame do Nascimento Alves Antônio Fabiano dos Santos Magalhães Edinilza Maria Anastácio Feitosa*

**DOI 10.22533/at.ed.0841911029**

**CAPÍTULO 10 ............................................................................................................89**

EDUCAÇÃO FAMILIAR: A QUALIDADE DO TEMPO QUE OS PAIS PASSAM COM SEUS FILHOS

*Cíntia da Silva Eubiania Marcondes Peixoto Lorena Guimarães Nunes Maria Clara Neves Ferreira*

#### **DOI 10.22533/at.ed.08419110210**

**CAPÍTULO 11 ..........................................................................................................102**

ENTRE A NEUTRALIDADE E A FUNÇÃO SOCIAL DA EDUCAÇÃO: UMA ANÁLISE DO PROJETO "ESCOLA SEM PARTIDO" A PARTIR DAS CONCEPÇÕES DE GRAMSCI E ADORNO

*Tereza Cristina Lima Barbosa Michelline da Silva Nogueira José Narcélio Barbosa da Silva Júnior*

**DOI 10.22533/at.ed.08419110211**

**CAPÍTULO 12 .......................................................................................................... 113**

ESTRATÉGIA DE APLICAÇÃO DO BIG DATA NAS MICRO, PEQUENAS E MÉDIAS EMPRESAS DE ANÁPOLIS

*Danilo Nogueira da Silva Elisabete Tomomi Kowata*

**CAPÍTULO 13 ..........................................................................................................120**

EXTENSÃO E PESQUISA: ARTICULAÇÃO NA FORMAÇÃO DE EDUCADORES

*Kelma Socorro Lopes de Matos Pricila Cristina Marques Aragão Dário Gomes do Nascimento*

**DOI 10.22533/at.ed.08419110213**

**CAPÍTULO 14 ..........................................................................................................130**

EXTENSÃO UNIVERSITÁRIA E A FORMAÇÃO DOCENTE: A EXPERIÊNCIA DO CURSINHO POPULAR PRÉ-ENEM PAULO FREIRE DA UNIVERSIDADE FEDERAL DO PIAUÍ/CSHNB

*Maria Luziene de Sousa Gomes Shamia Beatriz Andrade Nogueira Renata Kelly dos Santos e Silva Joana Carolina da Silva Pimentel Mônica Oliveira Batista Oriá Carla Silvino de Oliveira*

**DOI 10.22533/at.ed.08419110214**

**CAPÍTULO 15 ..........................................................................................................137**

INDISSOCIABILIDADE ENSINO, PESQUISA E EXTENSÃO NA FORMAÇÃO INTEGRAL DO BACHAREL EM ENFERMAGEM

*Dária Catarina Silva Santos Iandra Rodrigues da Silva Aline Barros de Oliveira Valquiria Farias Bezerra Barbosa Ana Carla Silva Alexandre*

**DOI 10.22533/at.ed.08419110215**

**CAPÍTULO 16 ..........................................................................................................143**

O ENSINO DA ARITMÉTICA COM A APLICAÇÃO DE METODOLOGIAS ATIVAS

*Marcele Barbosa Figueiredo Sônia Bessa da Costa Nicacio Silva*

**DOI 10.22533/at.ed.08419110216**

**CAPÍTULO 17 ..........................................................................................................159**

O PERFIL DO EDUCADOR CORPORATIVO DA ESCOLA DE ADMINISTRAÇÃO FAZENDÁRIA NO CEARÁ

*João Brayam Rodrigues de Freitas Maria Margarida de Souza Marcos Antônio Martins Lima*

**DOI 10.22533/at.ed.08419110217**

**CAPÍTULO 18 ..........................................................................................................171**

PERCURSO DE UM ESTUDANTE EM FORMAÇÃO: UMA DUPLA ENTRADA ENTRE O BIOGRÁFICO E O EDUCATIVO

*José Bezerra Neto Ana Lúcia Oliveira Aguiar Eliane Cota Florio Geraldo Mendes Florio* 

**CAPÍTULO 19 ..........................................................................................................183** PROJETO PASSARINHO VERDE: RELATO DE EXPERIÊNCIA EDUCATIVA NO ENSINO DE CIÊNCIAS NA ESCOLA *Anderson Clay Rodrigues Rosane Miranda de Souza Mauro Gomes Costa* **DOI 10.22533/at.ed.08419110219 CAPÍTULO 20 ..........................................................................................................192** RECURSOS PEDAGÓGICOS NO ENSINO DE QUÍMICA: TRILHA ATÔMICA *Francisco Marcilio de Oliveira Pereira Francisco Leandro Linhares Ferreira Fernando Carneiro Pereira Márcia Rodrigues de Sousa* **DOI 10.22533/at.ed.08419110220 CAPÍTULO 21 ..........................................................................................................197** SEXUALIDADE E GÊNERO: ENTRE FALAS E PRÁTICAS DA FORMAÇÃO (DA EDUCAÇÃO BÁSICA AO SUPERIOR) E DO TRABALHO DOCENTE *Patrícia Simone de Araujo* **DOI 10.22533/at.ed.08419110221 CAPÍTULO 22 ..........................................................................................................208** SIMULAÇÃO DA LUZ NATURAL EM SOFTWARES DE RENDERIZAÇÃO: UM ESTUDO COMPARATIVO ENTRE REALIDADE E VIRTUALIDADE *Gabriel Henrique de Farias Ernesto Bueno* **DOI 10.22533/at.ed.08419110222 CAPÍTULO 23 ..........................................................................................................227** SIMULAVEST: UMA PLATAFORMA DE EXERCÍCIOS E APOIO EDUCACIONAL PARA AUXÍLIO AOS VESTIBULANDOS *Igor Antônio Gomes Teles Gilzamir Ferreira Gomes George Edson Albuquerque Pinto Thiago Rodrigues Magalhães Quitéria Larissa Teodoro Farias* **DOI 10.22533/at.ed.08419110223 CAPÍTULO 24 ..........................................................................................................237** VIDA E MÉMORIA DOS POETAS REPENTES NAS TERRAS POTIGUARES *Ailton Siqueira de Sousa Fonseca Jucieude de Lucena Evangelista Allan Phablo de Queiroz*

*Deivson Mendes da Silva*

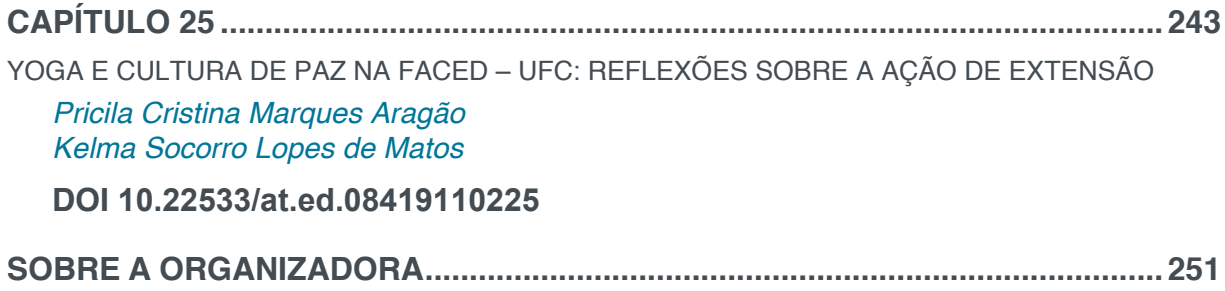

# **CAPÍTULO 22**

# SIMULAÇÃO DA LUZ NATURAL EM SOFTWARES DE RENDERIZAÇÃO: UM ESTUDO COMPARATIVO ENTRE REALIDADE E VIRTUALIDADE

#### **Gabriel Henrique de Farias**

Egresso da Universidade Positivo, Curso de Arquitetura e Urbanismo Curitiba – PR

#### **Ernesto Bueno**

Professor da Universidade Positivo, Curso de Arquitetura e Urbanismo Curitiba – PR

**RESUMO:** Visa-se a avaliação de softwares de renderização de imagens aplicada ao ensino de Arquitetura e Urbanismo no que se refere à qualidade de simulação da luz natural em ambientes projetados. O objetivo principal é identificar os softwares mais adequados para auxiliar os estudantes de Arquitetura e Urbanismo em sua rotina acadêmica de aprendizado e posteriormente, na sua vida profissional. Através de um estudo comparativo do desempenho de softwares de renderização, este trabalho busca a identificação de quais apresentam os resultados mais próximos à realidade quanto à iluminação natural, ressaltando sua importância para a concepção de projetos arquitetônicos. Como metodologia de pesquisa, foram realizados testes fotográficos utilizando-se modelos físicos (maquetes), imagens renderizadas de modelos digitais de edificações existentes e fotos reais das edificações construídas, em condições

semelhantes de iluminação e orientação solar. Os critérios sensíveis adotados para a realização desta pesquisa, de ordem quantitativa e qualitativa, foram determinantes para que se alcançar o objetivo principal do estudo.

**PALAVRAS-CHAVE:** Simulação; Renderização; Iluminação Natural.

**ABSTRACT:** The evaluation of image rendering software applied to the teaching of Architecture and Urbanism is intended regarding the quality of simulation of sunlight in designed spaces. The main goal is to identify the most suitable software to help Architecture and Urbanism students in their academic learning routine and later in their professional life. Through a comparative study of the performance of rendering software, this work seeks to identify which deliver results that are closest to reality regarding sunlight, emphasizing its importance for the development of architectural projects. As a research methodology, photographic tests were carried out using physical models (mockups), rendered images of digital models of existing buildings and actual photos of built spaces, under similar conditions of lighting and solar orientation. The sensitive criteria adopted for the accomplishment of this research, of quantitative and qualitative order, were decisive to reach the main goal of the study.

**KEYWORDS:** Simulation; Rendering; Sunlight

#### **1 | INTRODUÇÃO**

Em relação ao ensino da arquitetura e urbanismo, alguns autores reclamam que o ferramental utilizado não corresponde completamente com aquele predominante na prática contemporânea (NARDELLI e VINCENT, 2007), sugerindo um distanciamento da maneira de se ensinar arquitetura e urbanismo nas escolas em relação às metodologias de trabalho no mercado profissional. O rápido e constante desenvolvimento das ferramentas digitais no campo da visualização e os altos custos de implementação em escolas, não facilitam sua utilização no ambiente educacional.

No início do curso de Arquitetura e Urbanismo da Universidade Positivo, estudase a influência da luz natural nas formas arquitetônicas através da visualização de espaços arquitetônicos concebidos pelos próprios alunos. O intuito é demonstrar a importância da luz natural na concepção arquitetônica, revelando formas, percepções e sensações (BRAGA, OBA e PATRON, 2018).

Realizado através da elaboração de maquetes físicas, o exercício procura reproduzir a incidência da luz no interior de uma edificação, quando fotografadas à luz do sol. A produção de maquetes é essencial ao aprendizado e oferece inúmeras vantagens do ponto de vista pedagógico para a formação do aluno de arquitetura (*op. cit.*). Entretanto, também oferece desvantagens, entre as quais, a dificuldade de alteração de soluções construídas e, no caso dos alunos do período noturno, não possibilita a análise correta dos resultados durante a aula, pois ela é feita com o auxílio da luz artificial.

Uma alternativa à elaboração de maquetes físicas é o uso de softwares que simulam a luz natural através de renderização. O rápido desenvolvimento desse gênero de ferramentas e o aumento no desempenho do hardware necessário possibilitam o seu uso nas escolas de arquitetura. O curso dispõe destes tipos de softwares, que são ensinados em outras disciplinas, o que viabiliza a sua proposição.

A partir da seleção de um software de renderização que represente a iluminação natural de forma realista, os alunos poderão ter uma maior compreensão da insolação nos espaços projetados, ainda durante o seu desenvolvimento em ambiente digital.

## **2 | REVISÃO BIBLIOGRÁFICA**

Estudaram-se principalmente cinco trabalhos precedentes (CHVATAL, PRATA, *et al.*, 2000; SHMID, 2004; PIRES e BORDA, 2007; BRAGA e BOTELHO, 2008; e FARIA, 2013). Braga e Botelho (2008) compararam a modelagem em SketchUp a métodos analógicos para o entendimento de conceitos de representação no mesmo 1º ano do Curso.

Chvatal, Prata, *et al.* (2000), discorrem sobre a importância das ferramentas computacionais para o desenvolvimento de projetos arquitetônicos mais eficientes, visto a agilidade e precisão que estes softwares proporcionam. Fizeram um levantamento dos softwares com esta finalidade mais utilizados no Brasil até então (2000), focando em programas relacionados ao conforto ambiental. Avaliaram quatro softwares (Luz do Sol, Isol, Lumen-Micro e Winshade). Os programas foram comparados entre si e avaliados quanto as suas qualidades técnicas, seus resultados em relação à realidade, bem como a sua usabilidade. Entre as funcionalidades mais importantes, destacou-se a possibilidade de configurar a orientação dos modelos por latitude e longitude, bem como a opção de especificar a data e hora, o que define a insolação. Identificaram que a maioria dos softwares demanda de certo domínio quanto à sua utilização e de um alto conhecimento técnico para compreensão dos resultados.

Shmid (2004) apresenta um software combina os algoritmos de *raytracing* e radiosidade com o intuito de promover uma ferramenta simplificada que pudesse ser utilizada tanto em laboratório quanto no ensino à distância de conceitos de iluminação no ambiente construído.

A busca do autor (*op. cit.*) por aprimorar o conhecimento sobre este tipo de ferramenta, possibilitou que algumas informações até então implícitas pudessem ser mais bem transmitidas e compreendidas.

Fundamentou-se no desenvolvimento da ferramenta de renderização e não na precisão dos seus resultados. Logo, trouxe discussões sobre a dificuldade de reprodução da reflexão da luz e da incidência da radiação solar, que adicionam complexidade aos cálculos da aparência dos objetos, representados por planos e ângulos em relação à fonte de luz.

Pires e Borda (2007) abordaram o tema da simulação da iluminação através da comparação do *raytracing* com outras técnicas no contexto do ensino de representação na graduação em Arquitetura e Urbanismo. Estudaram a iluminação natural através da modelagem e renderização, a sua contribuição no contexto educativo e a possibilidade de aplicação prática no curso.

Modelaram uma edificação histórica usando do software 3ds Max e posteriormente geraram imagens renderizadas com funcionalidades de *raytracing*. Para o modelo configuraram cenas de simulação da trajetória do sol em uma data específica sob duas funcionalidades: Sunlight e Ray Trace. Apenas na segunda é possível observar as sombras dos objetos.

Apropriaram-se das tecnologias de renderização para a visualização de conceitos de conforto ambiental que até então eram vistos apenas de maneira teórica, proporcionando uma maior capacidade de avaliação dos objetos arquitetônicos.

Faria (2013) analisou a inclusão de softwares de renderização voltados à simulação da luz natural nos últimos três anos do curso de Arquitetura e Urbanismo. Os softwares Radiance e DIALux foram selecionados com base na sua gratuidade e na possibilidade de integração com o software de modelagem utilizado, o Trimble SketchUp. Apresentados de forma prática e visual, aumentaram a compreensão por parte dos alunos.

Compararam, em fotografias e imagens geradas, a percepção visual de um

ambiente real sob insolação e o mesmo ambiente reproduzido digitalmente e submetido aos softwares supracitados. Surgiram questionamentos quanto ao grau de influência das características e elementos do modelo e a sua interferência no resultado a ser comparado à fotografia. Características como coeficientes de reflexão e propriedade dos materiais empregados foram consideradas. Visto que esses softwares não visam a representação fotorealística, o seu uso torna mais complexa a avaliação dos resultados do que quando baseadas apenas nos aspectos visuais.

#### **3 | MATERIAIS E MÉTODOS**

#### **3.1 Escolha dos Softwares**

Visando auxiliar no desenvolvimento acadêmico de alunos do curso de Arquitetura e Urbanismo, foram definidos alguns critérios para a escolha dos softwares de renderização a serem utilizados. É importante ressaltar que estes programas trabalham com licenças que muitas vezes apresentam elevado custo de aquisição para alunos. Os critérios a seguir visaram principalmente identificar alternativas que fossem condizentes com esta realidade e apresentem outros fatores determinantes para a seleção de softwares. São eles:

**Disponibilidade:** quais softwares de renderização estão atualmente disponíveis nos laboratórios do curso;

**Difusão:** Através de uma pesquisa entre os alunos de Arquitetura e Urbanismo, identificar quais softwares de renderização estão mais presentes na sua rotina acadêmica e no ambiente profissional, no caso dos alunos que estagiam em escritórios de Arquitetura;

**Ascensão:** Identificar os softwares que estejam em ascensão, ou seja, softwares recentes, porém já conhecidos que apresentem a possibilidade de representação de mercado relevante em um futuro próximo, constituindo um diferencial para os alunos e profissionais;

**Custo:** identificar quais os softwares disponíveis no mercado apresentam versões gratuitas, e quais não possuem versões gratuitas para efeito comparativo;

**Possibilidade de integração com os outros softwares:** Identificar quais programas apresentam a possibilidade de exportação dos arquivos gerados em formatos compatíveis ou se estes softwares são *plug-ins*, instaláveis dentro de algum dos outros softwares a utilizados nesta pesquisa;

**Sistema operacional:** Identificar os sistemas operacionais compatíveis com os softwares a serem utilizados.

Para o critério de difusão, e baseado nos parâmetros de coleta de dados utilizados por Braga e Botelho (2008), realizou-se uma enquete entre os alunos dos 3° e 4° anos do curso de Arquitetura e Urbanismo da Universidade Positivo, para identificar os softwares mais utilizados no âmbito acadêmico, e no âmbito profissional daqueles

alunos que participam de programas de estágio. Como resultado obteve-se os gráficos

1 e 2:

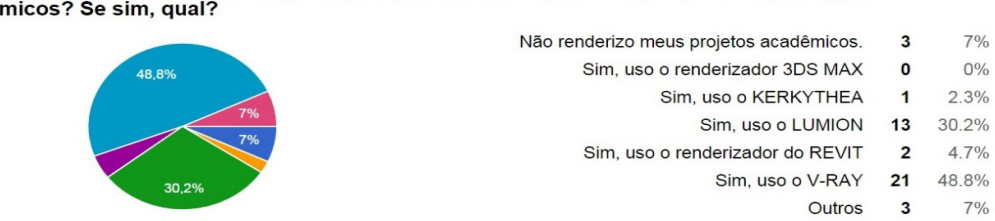

Você utiliza algum software de renderização para a representação de projetos arquitetônicos acadêmicos? Se sim. qual?

Gráfico 1: Softwares mais utilizados pelos alunos na produção de trabalhos acadêmicos.

Você utiliza, ou já utilizou, algum software de renderização para a representação de projetos arquitetônicos no ESTÁGIO? Se sim, qual?

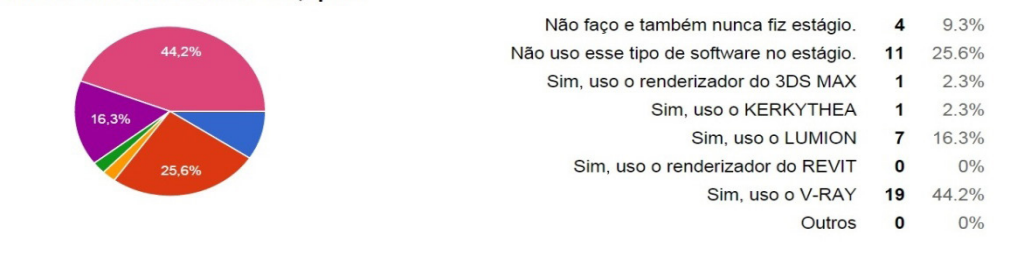

Gráfico 2: Softwares mais utilizados pelos alunos em trabalhos profissionais em programas de estágio.

A partir destes levantamentos, selecionou-se uma série de softwares mais utilizados pelos alunos (Tabela 1). Com o intuito de identificar aqueles que apresentam o maior número de características favoráveis, elaborou-se uma tabela comparativa (Tabela 2). O objetivo foi avaliar e selecionar os mais adequados, para os testes necessários.

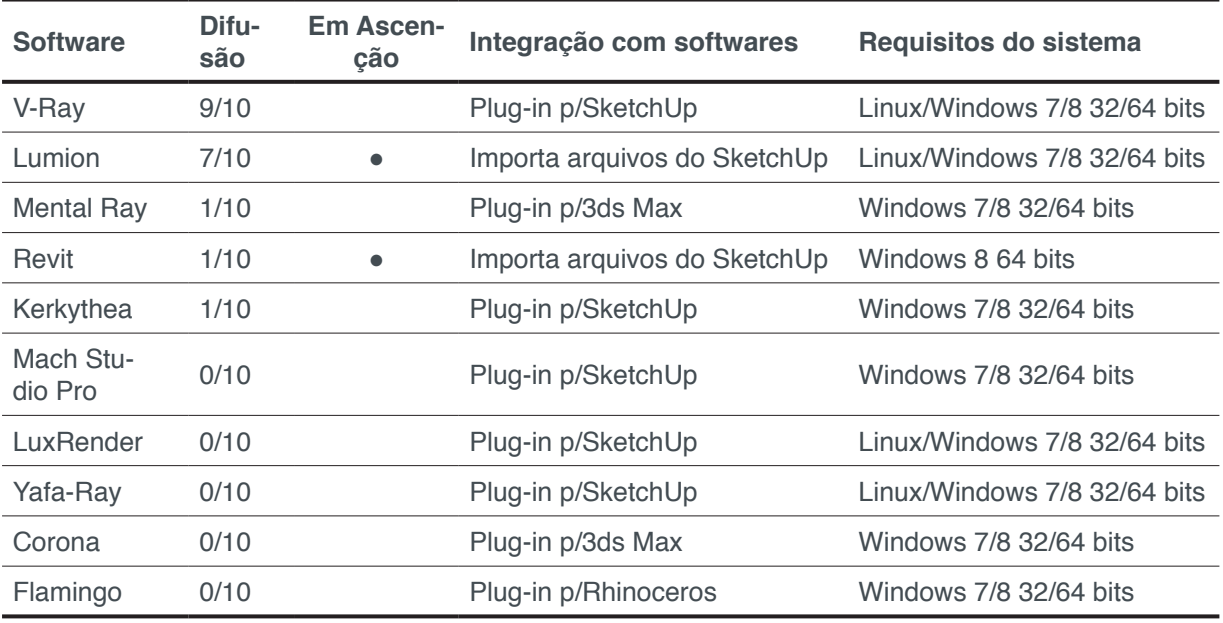

Tabela 1: Softwares em relação às características técnicas e reconhecimento acadêmico e profissional.

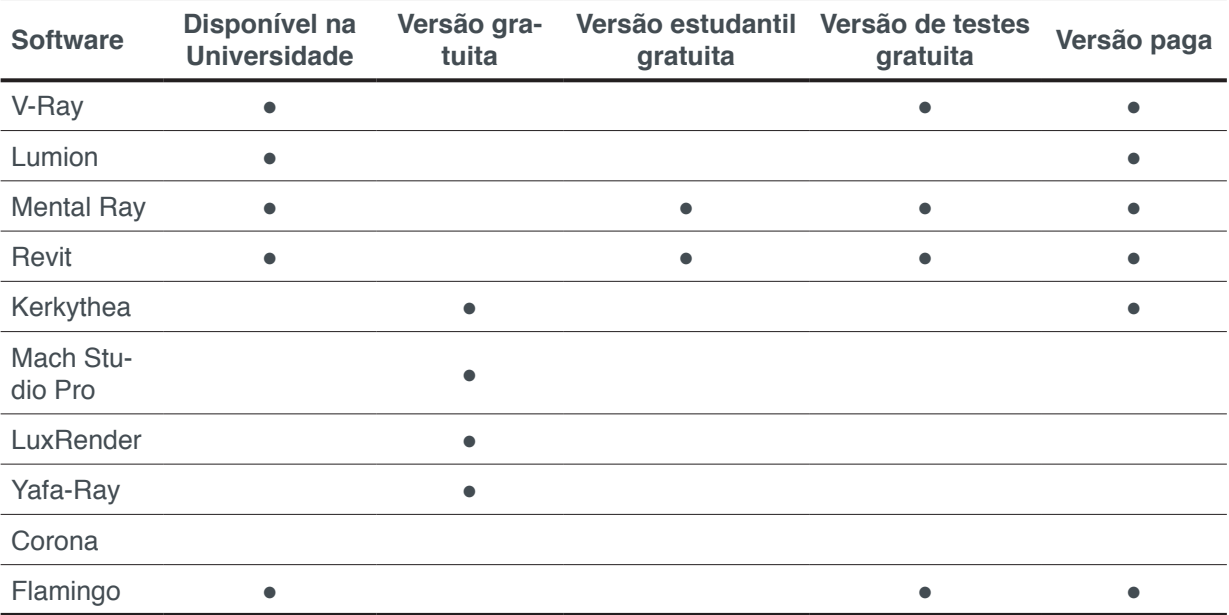

Tabela 2: Comparativa de softwares em relação à facilidade de acesso e disponibilidade.

Softwares selecionados:

**I. Kerkythea:** É um software gratuito que se integra ao SketchUp, que foi a ferramenta de modelagem 3D mais utilizada pelos alunos. O software se destaca na produção de imagens realísticas para projetos arquitetônicos, principalmente aqueles relacionados a design de interiores. Desta forma, configura uma alternativa interessante para esta pesquisa. O Kerkythea usa o algoritmo *raytracing* como base.

**II. Lumion:** Destaca-se como um software em recente processo de ascensão quanto à utilização pelos alunos para trabalhos acadêmicos e em trabalhos profissionais para aqueles que participam de programas de estágio. Isso se deve ao fato de que o software surgiu com um novo conceito em representação de projetos arquitetônicos envolvendo a criação de vídeos, além das imagens estáticas, o que chamou a atenção do público alvo. O software importa arquivos do SketchUp.

**III. V-Ray:** A escolha deste software se deu principalmente pela sua alta difusão entre os alunos que o utilizam para trabalhos acadêmicos e em trabalhos profissionais, o que pode ser observado nos gráficos 1 e 2. Também foi determinante para a sua inclusão nesta pesquisa o fato de haver uma versão gratuita para testes, além da possibilidade de integração com o modelador 3D SketchUp*,* que é o mais utilizado pelos alunos de arquitetura da Universidade Positivo para o desenvolvimento de trabalhos acadêmicos.

#### **3.2 Definição dos Espaços Arquitetônicos**

Com o intuito de avaliar a simulação da luz natural em diferentes categorias espaciais, foi definida a seleção de dois espaços arquitetônicos distintos em relação à escala referencial. Um dos espaços deveria apresentar uma escala humana, com dimensões mais próximas às medidas do corpo humano; e outro em escala monumental, com grandes dimensões. Além disso, foi estabelecido que fosse de maior relevância

para o resultado pretendido a reprodução de edificações pré-existentes que tenham sido projetadas por arquitetos notórios pelo envolvimento expressivo dos efeitos da luz em seus trabalhos, tais como Richard Meyer, Tadao Ando, Steven Holl, Louis Khan, John Pawson, entre outros.

Outros critérios de seleção foram aplicados com o intuito de abarcar o maior número possível de variáveis em relação ao seu comportamento sob a luz natural, o que proporcionaria resultados mais abrangentes para o auxílio ao desenvolvimento acadêmico de alunos de Arquitetura e Urbanismo. São eles:

**Complexidade formal do espaço:** Buscar espaços com características formais mais elaboradas, tais como escadarias, elementos curvos e planos inclinados, volumes sobrepostos, por exemplo, e aqueles com características formais puristas, tais como planos ortogonais, elementos contínuos, formas e volumes puros, entre outros.

**Tipos de aberturas:** Buscar por diferentes configurações intencionais em relação às aberturas por onde a luz natural adentra os espaços, visto que ela pode acontecer de forma direta, onde os raios de luz não sofrem qualquer tipo de interferência ao adentrar o ambiente. Também, buscar ambientes onde os raios de luz sofrem obstrução por barreiras físicas e adentram o ambiente de maneira difusa através da reflexão, ou ainda a entrada da luz de maneira filtrada, onde um elemento vazado ou com algum nível de transparência permite a passagem da luz, mas não totalmente.

Após a avaliação das possibilidades, considerando os critérios já mencionados, foram definidas as seguintes obras arquitetônicas para o desenvolvimento desta pesquisa:

#### *3.2.1 Chichu Art Museum – Tadao Ando*

A escolha por uma das salas do museu (Figura 1), foi realizada por apresentar uma escala monumental, e pela presença de variados elementos como a larga escadaria, o teto curvo, as aberturas zenitais e entradas de luz indireta. Tais características tornam este espaço complexo em relação ao seu comportamento ante a incidência da luz natural, com diferentes elementos a serem avaliados e consequentemente para resultados mais abrangentes.

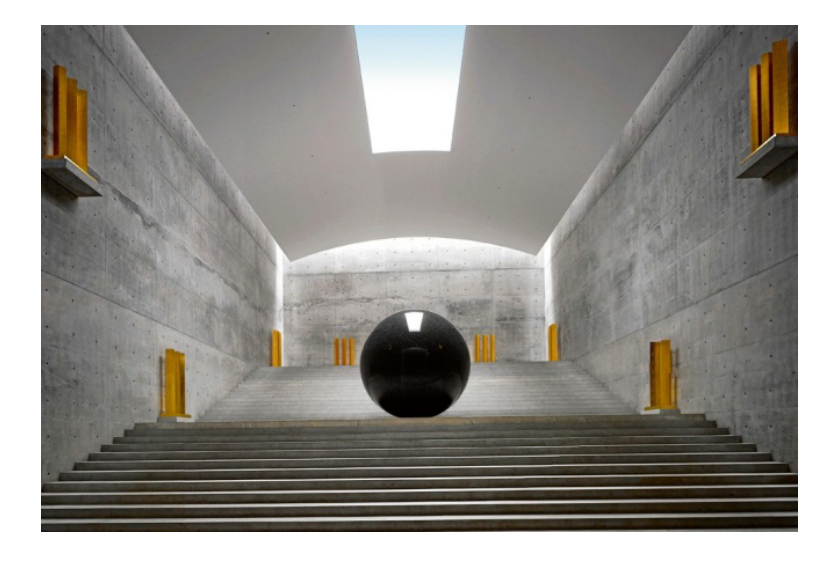

Figura 1 - Foto interna da galeria do Museu de Arte Chichu, Naoshima, Japão. Tadao Ando, 2004.

#### *3.2.2 Stone House - John Pawson*

As formas puras e a monocromia da edificação, em conjunto com as aberturas simples e racionais, que remontam ao conceito mais tradicional de moradia, dão lugar a um espaço projetado para exposições e contemplação (Figura 2). A simplicidade da sua forma e as aberturas estratégicas posicionadas nas suas quatro faces e na cobertura proporcionam diferentes comportamentos sob a luz solar a serem analisadas.

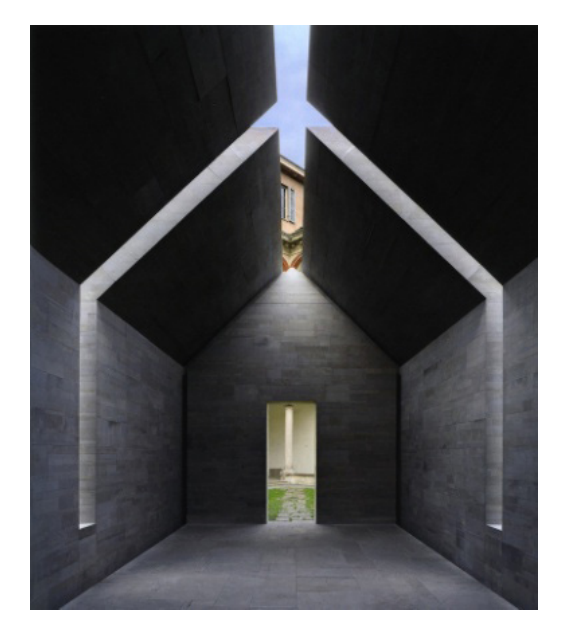

Figura 2: Foto interna do pavilhão de exposições Stone House, Milão, Itália. John Pawson, 2010

#### **3.3 Confeccão Das Maquetes Físicas**

Para a confecção das maquetes foram impressos moldes em papel de cada plano já nas escalas predefinidas, para maior precisão nos cortes e consequentemente na colagem das peças. As maquetes foram fabricadas em papelão aglomerado reciclado cinza, com 2 mm de espessura e as peças foram coladas com cola branca. Visando um melhor acabamento, as peças foram lixadas e pintadas antes da colagem. Para uma cobertura total, todas as peças receberam duas camadas de tinta acrílica fosca na cor Branco Neve. Foram necessárias aproximadamente 24 horas acumuladas para a elaboração dos modelos, excluindo-se os períodos de secagem da cola e da tinta.

#### **3.4 Registro Fotográfico**

O Registro fotográfico das maquetes foi realizado no dia primeiro de maio de 2016, às 12:00h com o intuito de captar as imagens em um momento de alta intensidade lumínica. O céu neste dia esteve claro e sem nuvens, desta maneira as maquetes receberam os raios solares de forma direta.

As fotografias foram capturadas na cidade de Curitiba, sob as seguintes coordenadas: 25º25'47"S; 49º16'19"O. Os volumes foram posicionados sobre o eixo norte-sul, onde as aberturas necessárias para o posicionamento da lente da câmera foram orientadas à norte e o plano de fundo das maquetes à sul. Estes dados foram importantes para a posterior reprodução das condicionantes climáticas e geolocalização nos softwares de renderização, contribuindo assim para uma maior fidelidade entre as imagens dos volumes reais e virtuais.

#### **3.5 Edição das Fotografias**

As fotografias passaram por uma edição através do software Adobe Photoshop. A princípio as imagens foram centralizadas e redimensionadas para um padrão de 1024×1024 pixels. Em seguida foram corrigidas eventuais distorções de perspectiva e dos planos verticais. Além disso, as fotografias que foram capturadas em cores foram convertidas para preto e branco através da redução da saturação das cores até o nível zero (Figura 3). A intenção foi a de evitar possíveis distorções de cores que pudessem comprometer as avaliações visuais futuras. Por fim, foram aplicados fundos pretos nas imagens com a finalidade de manter o foco visual nos volumes e não em elementos secundários que pudessem ser vistos através das aberturas.

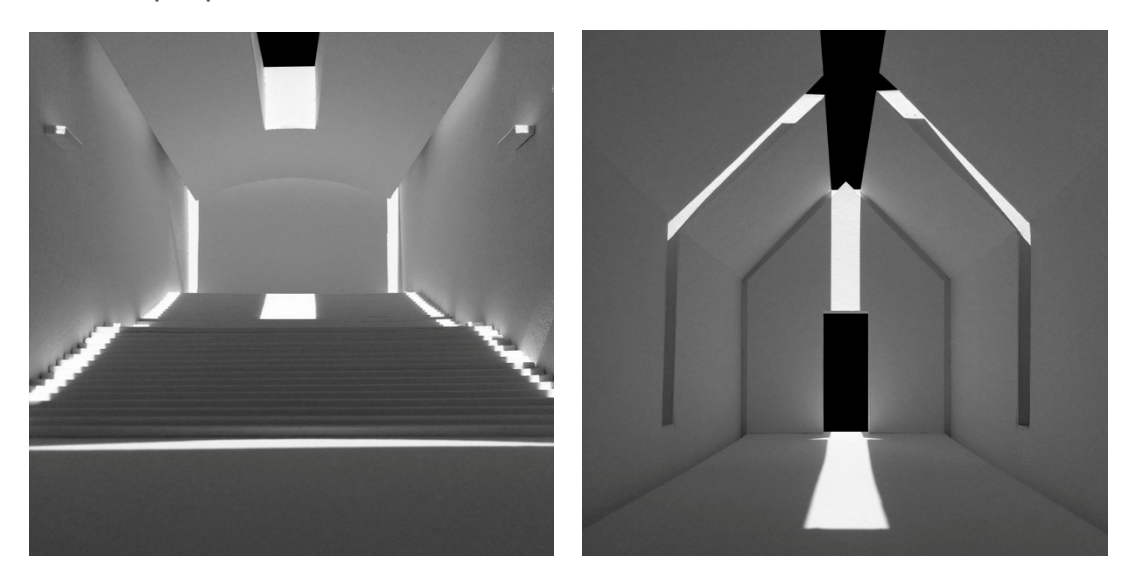

Figura 3: Fotografias das maquetes físicas após a edição

#### **3.6 Elaboração Das Maquetes Eletrônicas**

As maquetes eletrônicas dos modelos arquitetônicos selecionados foram elaboradas no software SketchUp. Este foi selecionado por ser o modelador 3D ensinado aos alunos no primeiro ano do curso de Arquitetura e Urbanismo e por estar disponível nos computadores da Universidade. Além disso, é o software mais comumente utilizado pelos alunos para o desenvolvimento de projetos acadêmicos.

A elaboração dos modelos se deu a partir da importação do projeto arquitetônico, o mesmo utilizado para a extração das medidas reproduzidas nas maquetes físicas, para dentro do software. Os volumes foram concebidos em um material que imita a textura de paredes em alvenaria pintadas, se aproximando do resultado obtido com as maquetes físicas. Sendo assim, foi possível aumentar a fidelidade entre as maquetes físicas e eletrônicas em relação à forma, textura e coloração para posterior avaliação comparativa. Foram necessárias aproximadamente 4 horas para a elaboração dos modelos digitais.

#### **3.7 Geolocalização E Orientação Solar Dos Modelos Digitais**

A localização espacial dos modelos digitais, bem como a sua orientação em relação ao sol foram pré-configuradas ainda dentro do SketchUp a partir dos mesmos horários, data, orientação e coordenadas condicionantes do registro fotográfico das maquetes físicas. Intenta-se que estas configurações possam ser exportadas, juntamente com os modelos, para os softwares de renderização a serem utilizados posteriormente.

#### **3.8 Geração Das Imagens A Partir Dos Softwares De Renderização**

#### *3.8.1 Usando o Kerkythea*

Foi necessária a busca por tutoriais online, em forma de textos e vídeos, para que a iniciação no uso do software Kerkythea fosse possível.

Em seguida, os modelos digitais gerados no SketchUp foram importados para o software Kerkythea. As pré-configurações em relação a geolocalização e orientação solar realizadas na etapa da modelagem foram importadas automaticamente para dentro do programa. Em relação à intensidade da insolação artificial, foram mantidas as configurações originais – e consequentes interpretações – por parte do software a partir das pré-configurações supracitadas.

Na sequência foi definida a posição do observador para cada modelo digital o mais próximo possível em relação às fotografias das maquetes físicas. A intenção foi buscar a fidelidade em relação aos ângulos e perspectivas entre os modelos físicos e digitais. O dimensionamento das imagens foi programado para 2048×2048 pixels ante os 1024×1024 pixels das fotografias, para que houvesse margem de sobra para possíveis recortes e edições posteriores. Em seguida foi iniciado o processo de renderização através do comando específico do software. Por fim, as imagens foram salvas em formato JPEG, visto que é o formato mais comum para trabalhos com imagens e pode ser visualizado na maioria dos softwares e dispositivos digitais.

Foram necessárias aproximadamente 2 horas de trabalho. O tempo para a renderização em si é variável, conforme configurações de software e de hardware de cada computador. Neste caso, levou aproximadamente 2 minutos para cada uma das duas imagens renderizadas.

A maior dificuldade encontrada durante este processo foi a adaptação com à interface do programa.

#### *3.8.2 Usando o Lumion*

Para a utilização do Lumion também foi necessária uma pesquisa prévia sobre as suas funcionalidades. Os modelos foram importados para o software, porém, diferentemente do Kerkythea, o Lumion não importa automaticamente as préconfigurações sobre geolocalização e orientação solar, havendo a necessidade de reconfigurar as características necessárias novamente. Porém, o software mantém fixados: o local, como sendo o ponto do relevo terrestre mais próxima e paralela ao sol; e uma data padrão indefinida. O horário foi o único parâmetro que pode ser configurado nas cenas.

A posição do observador foi definida da mesma forma realizada anteriormente nos demais softwares. Diferentemente dos demais softwares, o Lumion renderiza as cenas em tempo real. Os volumes são criados, editados ou simplesmente visualizados já renderizados. Sendo desta forma, a resolução das imagens extraídas permaneceu conforme as configurações nativas do software. As imagens foram salvas em formato JPEG.

Foram necessárias aproximadamente uma hora e meia de trabalho. Devido ao fato de o Lumion ser um renderizador em tempo real, não houve a necessidade de tempo adicional para a renderização. O Lumion é um programa de uso menos complexo em relação aos demais. Apresenta uma interface intuitiva e funções claras. Sendo assim, as dificuldades observadas nos demais softwares foram mais facilmente superadas no Lumion.

#### *3.8.3 Usando o V-Ray*

Inicialmente os modelos foram importados para o V-Ray. Da mesma forma que o Kerkythea, as pré-configurações em relação a geolocalização e orientação solar realizadas na etapa da modelagem foram importadas automaticamente para o V-Ray. Em relação à intensidade de luz solar, foram mantidas as configurações originais – e consequentes interpretações – por parte do software a partir das pré-configurações realizadas durante a modelagem dos volumes no SketchUp.

Em seguida foi repetido o processo realizado no Kerkythea, com a definição da posição do observador para cada cena o mais próxima possível em relação às fotografias das maquetes físicas. O dimensionamento das imagens foi programado para 2048×2048 pixels e, na sequência, foi iniciado o processo de renderização através do comando específico do software. As imagens foram salvas em formato JPEG.

Para este processo, no V-Ray, foram necessários aproximadamente 30 minutos de trabalho. O tempo para a renderização, neste caso, levou aproximadamente 2 minutos para cada uma das duas imagens renderizadas.

#### **3.9 Edição Das Imagens Renderizadas**

Assim como as fotografias, as imagens renderizadas passaram por uma edição através do Photoshop (Figura 4, 5 e 6). As imagens foram centralizadas e redimensionadas para um padrão de 1024×1024 pixels. Em seguida foram corrigidas eventuais distorções de perspectiva e dos planos verticais. As imagens renderizadas em cores também foram convertidas para preto e branco, através da redução da saturação das cores até o nível zero, a fim de evitar possíveis distorções de cores que pudessem comprometer as avaliações visuais futuras. Por fim, foram aplicados fundos pretos nas imagens. O objetivo destas intervenções foi o de proporcionar as mesmas condicionantes e aspectos visuais aplicadas às fotografias.

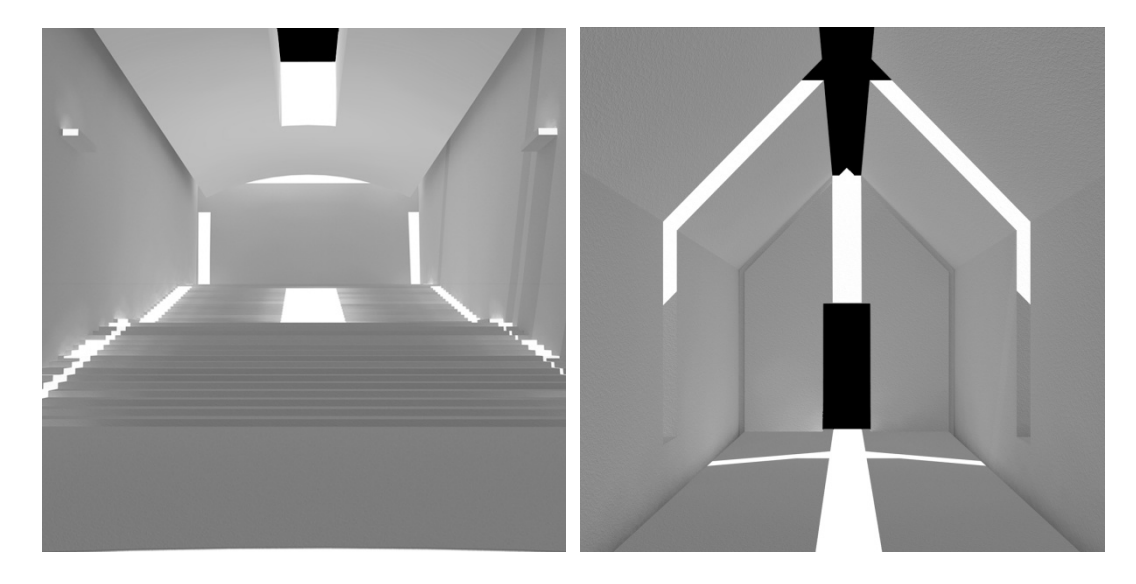

Figura 4: Imagens renderizadas no Kerkythea após a edição.

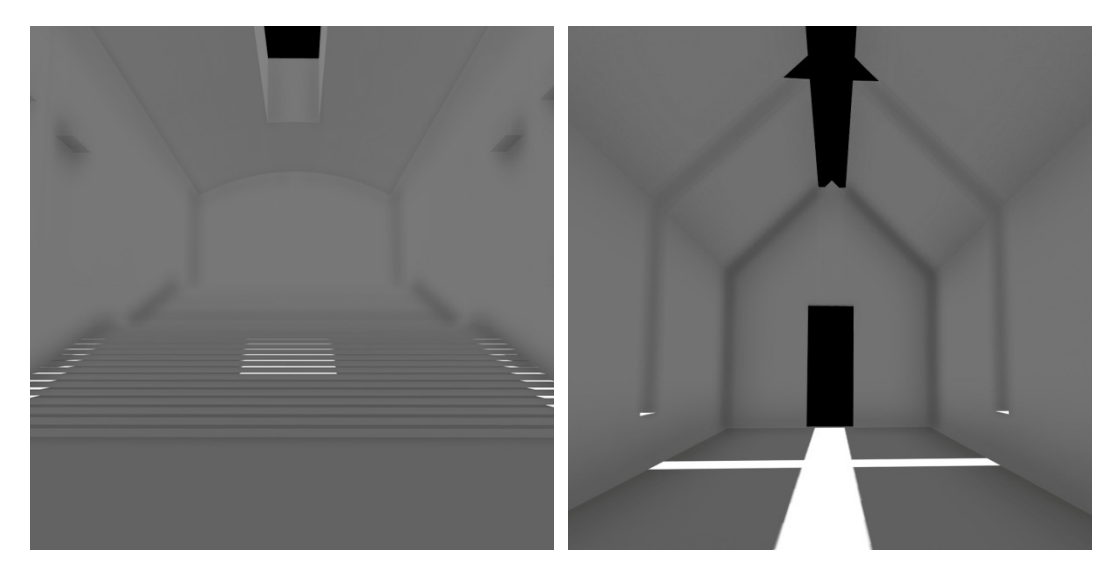

Figura 5: Imagens renderizadas no Lumion após a edição.

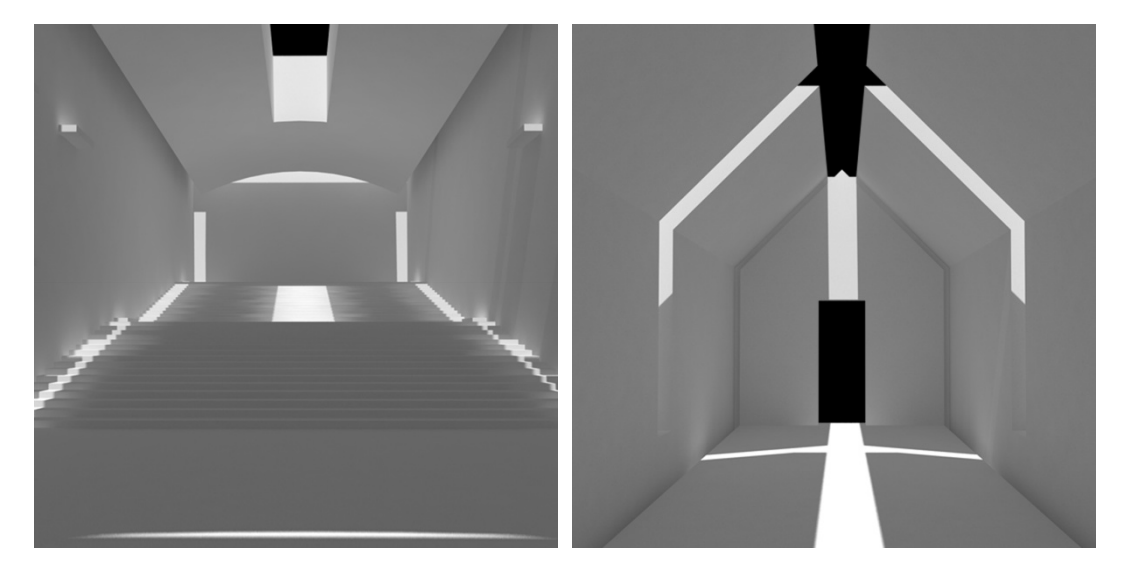

Figura 6: Imagens renderizadas no V-Ray após a edição.

#### **3.10 Parâmetros Para Avaliação Qualitativa**

Tendo como referência os parâmetros utilizados por Faria (2013), foi elaborado um questionário online onde as imagens dos objetos reais e artificiais foram postas lado a lado para que pudessem ser comparadas visualmente. Através deste questionário, aplicado aos alunos de todos os anos do curso de Arquitetura e Urbanismo da Universidade Positivo, intentou-se uma avaliação de ordem qualitativa para auxiliar na seleção do software mais adequado para a representação de projetos acadêmicos dos alunos do curso.

#### **3.10 Parâmetros Para A Avaliação Quantitativa**

Com o intuito de mensurar as variações lumínicas entre as fotografias das maquetes físicas e as imagens renderizadas dos modelos digitais, foram extraídos os histogramas de luminosidade de cada uma das imagens através do Photoshop (Gráficos 3, 4, 5 e 6).

Histogramas são gráficos que medem o uso de diferentes cores ou luminosidade

nas imagens. O software identifica e separa os pixels das imagens por similaridade cromática. Para histogramas de luminosidade, a graduação dos tons de luz e sombra é representada no eixo horizontal, indo do tom mais escuro até o mais claro. Já o eixo vertical dos gráficos representa a frequência de aparição de cada tom de cinza na imagem. Imagens com predominância de sombra resultam em gráficos concentrados à direita e as imagens mais claras resultam em gráficos concentrados à esquerda.

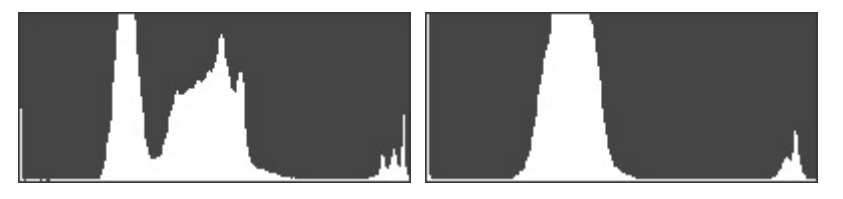

Gráfico 3: Histogramas das fotografias do Chichu Art Museum (esquerda) e Stone House (direita).

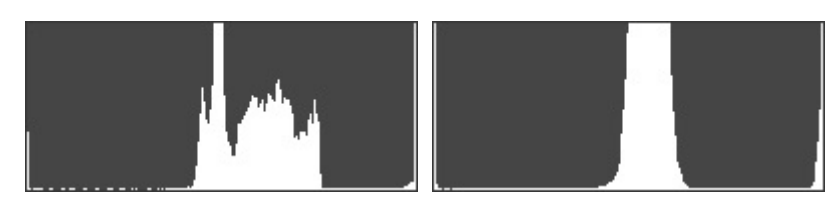

Gráfico 4: Histogramas das imagens renderizadas no Kerkythea do Chichu Art Museum (esquerda) e Stone House (direita).

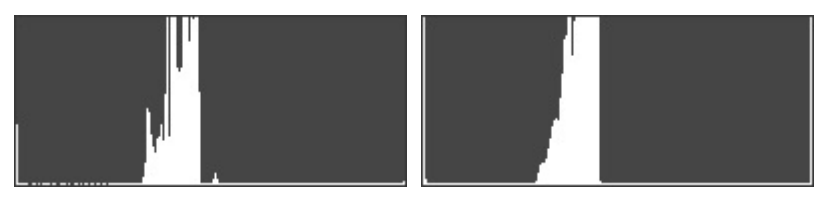

Gráfico 5: Histogramas das imagens renderizadas no Lumion do Chichu Art Museum (esquerda) e Stone House (direita).

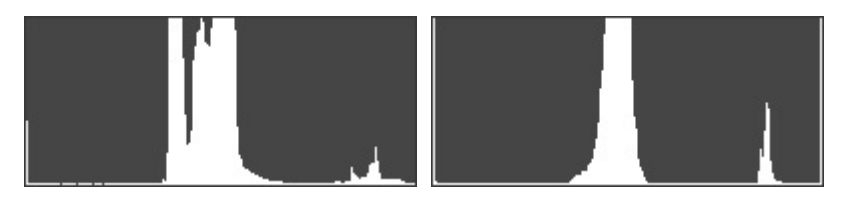

Gráfico 6: Histogramas das imagens renderizadas no V-Ray do Chichu Art Museum (esquerda) e Stone House (direita).

Para identificar as discrepâncias entre os histogramas foi aplicada uma transparência nos gráficos das imagens simuladas. Em seguida, estes foram sobrepostos aos histogramas das fotografias, que receberam uma coloração diferenciada a fim de proporcionar um contraste visual, facilitando a comparação entre eles.

# **4 | RESULTADOS OBTIDOS**

#### **4.11 Resultados Do Questionário Qualitativo**

Pode-se observar nos gráficos 7 e 8 que, segundo os alunos participantes, o

renderizador V-Ray se destaca no quesito representação digital realística da iluminação natural nos dois espaços reproduzidos para esta pesquisa.

O V-Ray foi o escolhido por mais de 73% dos alunos participantes para o primeiro espaço arquitetônico exposto e por 80,8% deles para o segundo. O software Kerkythea foi apontado como o mais realista por 23,1% e 19,2%, para os dois modelos, respectivamente. E o Lumion, por 3,8% para o primeiro espaço e 0% para o segundo.

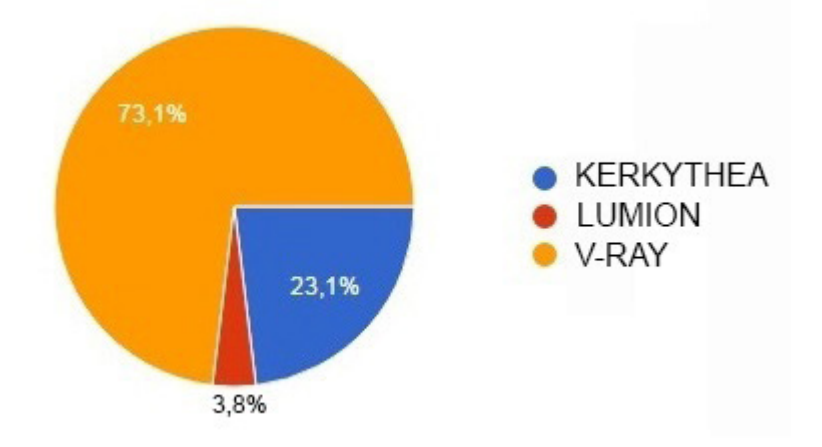

Gráfico 7: Avaliação qualitativa dos softwares de renderização mais realistas em relação as imagens do Chichu Art Museum.

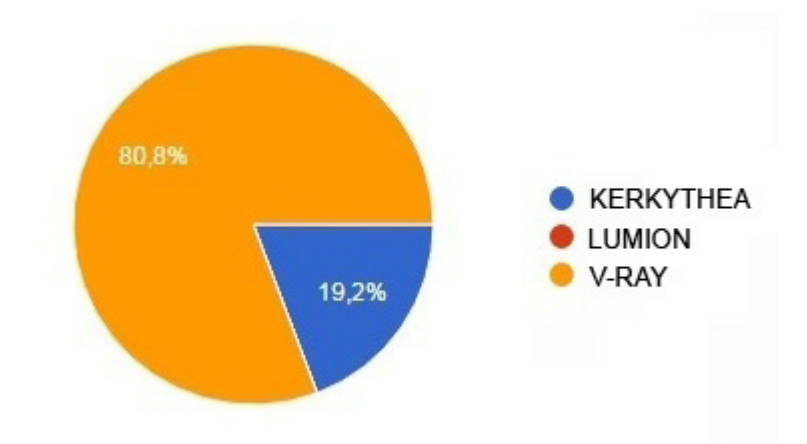

Gráfico 8: Avaliação dos softwares de renderização mais realistas em relação as imagens da Stone House.

### **4.12 Resultado da Comparação dos Histogramas**

#### *4.12.1 Histogramas do Chichu Art Museum*

Comparando-se os Gráficos 9, 10 e 11, onde os histogramas das imagens renderizadas, em branco, estão sobrepostos ao histograma da fotografia, em amarelo, pode-se observar que o software V-Ray é o que apresenta maior coincidência em relação à luz e sombra através da proporção de pixels por tom de cinza para as imagens do Chichu Art Museum.

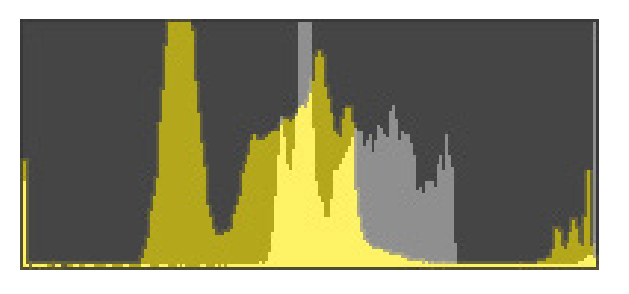

Gráfico 9: Sobreposição entre os histogramas da fotografia e imagem renderizada no Kerkythea para o Chichu Art Museum.

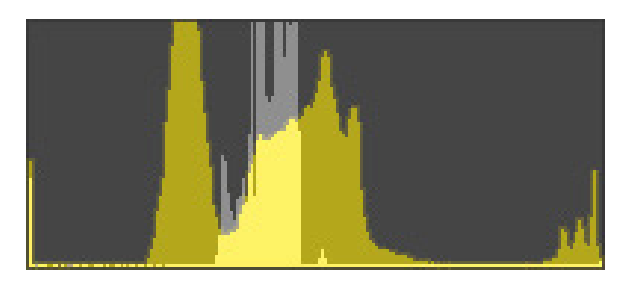

Gráfico 10: Sobreposição entre os histogramas da fotografia e imagem renderizada no Lumion para o Chichu Art Museum.

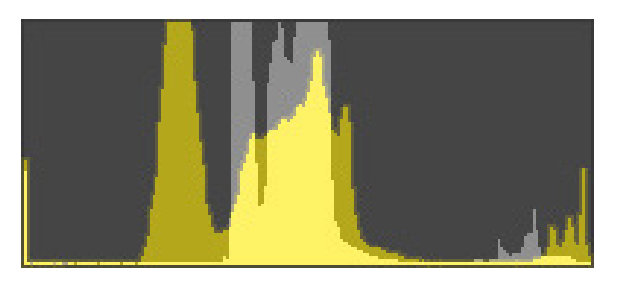

Gráfico 11: Sobreposição entre os histogramas da fotografia e imagem renderizada no V-Ray para o Chichu Art Museum.

Nota-se ainda que, assim como no histograma da fotografia, há uma predominância de tons intermediários concentrados do centro para a esquerda no histograma do V-Ray. Além disso, é possível observar que as curvas resultantes do deste gráfico são as que mais se assemelham às curvas resultantes do histograma da fotografia, ainda que de forma mais compacta, o que representa uma menor variação cromática.

O histograma do Lumion, apesar de apresentar uma concentração de tons intermediários do centro para a esquerda, mostra uma variação de cores consideravelmente menor do que a da fotografia. Já o histograma do Kerkythea mostra uma concentração de tons intermediários do centro para a direita do gráfico, indo na direção oposta do histograma da fotografia e representando uma predominância de tons mais escuros.

# *4.12.2 Histogramas da Stone House*

Comparando-se a sobreposição dos histogramas das imagens da Stone House (Gráficos 12, 13 e 14), pode-se observar que o Lumion é o que apresenta maior coincidência em relação à luz e sombra através da proporção de pixels por tom de cinza neste caso.

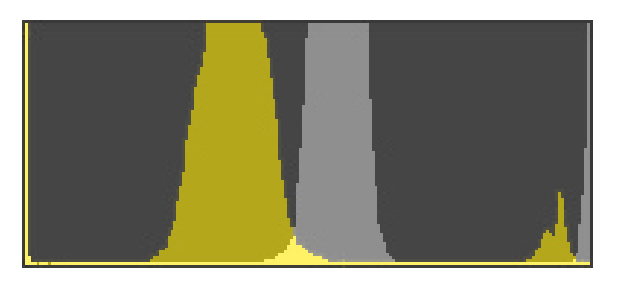

Gráfico 12: Sobreposição entre os histogramas da fotografia e imagem renderizada no Kerkythea para a Stone House.

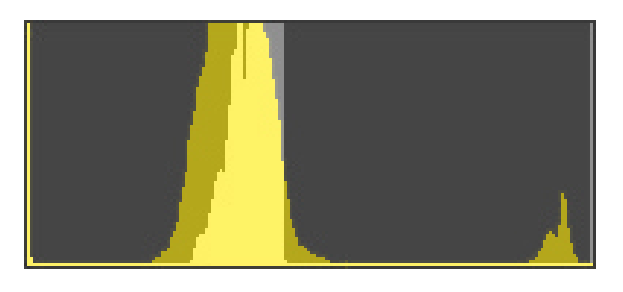

Gráfico 13: Sobreposição entre os histogramas da fotografia e imagem renderizada no Lumion para a Stone House.

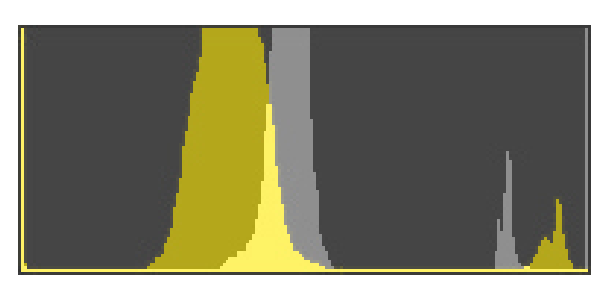

Gráfico 14: Sobreposição entre os histogramas da fotografia e imagem renderizada no V-Ray para a Stone House.

Nota-se que, assim como no histograma da fotografia, há uma predominância de tons intermediários concentrados do centro para a esquerda no histograma do Lumion. Porém, pode-se observar que a concentração de tons claros, em menor proporção, representados à direita do histograma da fotografia em amarelo, não se repete no histograma do Lumion. Esta ausência mostra que há uma menor variação lumínica do Lumion em relação à fotografia.

Os histogramas do Kerkythea e do V-Ray apresentam maior semelhança em relação às curvas do histograma da fotografia, porém com maior variação lumínica. No Kerkythea a distribuição dos pixels por tom de cinza pouco coincide com o observado no histograma da fotografia. Já o histograma do V-Ray, sobreposto ao da fotografia, aponta uma área coincidente mais significativa em relação aos tons intermediários do centro para a esquerda do gráfico.

# **5 | CONSIDERAÇÕES FINAIS**

O resultado do questionário qualitativo aplicado aos alunos de todos os anos do

curso destacou o software V-Ray como o aquele que melhor representa realisticamente a iluminação natural em ambiente digital, enquanto a avaliação de ordem quantitativa baseada em histogramas apresentou resultados inconclusivos.

Através da comparação de fotografias das maquetes físicas com as imagens renderizadas das maquetes eletrônicas expostas no questionário, o V-Ray foi o escolhido por mais de 70% dos alunos participantes para os dois espaços arquitetônicos utilizados durante esta pesquisa. O Kerkythea contou com a preferência de aproximadamente 20% dos alunos enquanto o Lumion teve a menor participação entre os softwares avaliados. Sendo assim, o V-Ray representa a melhor alternativa de software de renderização a partir de critérios de seleção subjetivos de ordem qualitativa.

Em relação aos critérios de ordem quantitativa, baseados nas informações extraídas a partir da sobreposição dos histogramas das fotografias das maquetes e das imagens renderizadas dos modelos digitais, houve uma maior variação nos resultados obtidos.

Tendo como referência os histogramas das fotografias das maquetes, o cruzamento com os histogramas das imagens artificiais mostrou que o software V-Ray obteve os melhores resultados para as imagens Chichu Art Museum enquanto o Lumion apresentou melhores resultados em relação as imagens da Stone House. No entanto, os gráficos apresentaram divergências consideráveis nas proporções e distribuição dos pixels em relação aos tons de cinza, que no histograma representam a luz e sombra. Estes resultados trouxeram novos questionamentos em relação ao uso de histogramas, observada a discrepância entre os resultados de ordem qualitativa e quantitativa, principalmente para a avaliação das imagens do Chichu Art Museum. Sendo assim, se faz necessária a continuação dos estudos em relação ao uso de histogramas para a avaliação comparativa entre imagens reais e artificiais a partir dos dados obtidos até o momento.

Com base nos resultados apresentados nesta pesquisa, pôde-se identificar o software de renderização V-Ray como uma boa alternativa para a representação realística da iluminação natural em projetos arquitetônicos acadêmicos para os alunos do curso de Arquitetura e Urbanismo da Universidade Positivo.

## **REFERÊNCIAS**

BRAGA, G. P; BOTELHO, M. C. L. Expressão e representação em arquitetura: Experimento metodológico no ensino da arquitetura, **DaVinci**, v. 5, 2008.

BRAGA, G.; OBA, M.; PATRON, R. Maquetes de papelão no estudo de forma, espaço e luz: um exercício estruturado aplicado em Projeto de Arquitetura do primeiro ano. **Cadernos de Pós-Graduação em Arquitetura e Urbanismo.** v. 18, n. 1, 2018. p. 19-36. DOI 10.5935/ cadernosarquitetura.v18n1p19-36

CHVATAL, K; PRATA, A; ALFONSI, A; LABAKI, L; KOWALTOWSKI, D; RUSHEL, R. Levantamento de Ferramentas Computacionais de Auxílio ao Projeto Visando o Conforto Ambiental e sua Aplicação no Processo Projetual. In: **NUTAU 2000** – 1 Seminário Internacional NUTAU, São Paulo, 2000. p. 5-15.

FARIA, João Roberto Gomes de. Inclusão digital no ensino de iluminação natural. **Paranoá**, v. 11, p. 123-133, 2014. DOI 10.18830/issn.1679-0944.n11.2014.12090

VINCENT, C.; NARDELLI, E. Estado da arte em projeto digital: Quanto tempo até logo ali?. In: **III Fórum de Pesquisa FAU/Mackenzie**. São Paulo, 2007.

PIRES, J. F; SILVA, A. B. A. Simulação de iluminação natural em ambientes internos por meios digitais: Uma abordagem didática. In: **GRAPHICA 2007** – VII International Conference on Graphics Engineering for Arts and Design, Curitiba, 2007.

RADEMACHER, Paul. Ray Tracing: Graphics for the Masses. **ACM Crossroads**, v. 3, n. 4, p. 3-7, 1997. DOI 10.1145/270955.270962

SCHMID, Aloísio. Simulação da luz natural: combinação dos algoritmos de raytracing e radiosidade e aplicações na Arquitetura. **Ambiente Construído**, v. 4, n. 3, 2004. ISSN 1415-8876.

## **SOBRE a Organizadora**

**Anna Maria Gouvea de Souza Melero -** Possui graduação em Tecnologia em Saúde (Projeto, Manutenção e Operação de Equipamentos Médico - Hospitalares), pela Faculdade de Tecnologia de Sorocaba (FATEC-SO),mestrado em Biotecnologia e Monitoramento Ambiental pela Universidade Federal de São Carlos (UFSCar), doutoranda em Engenharia de Materiais pela Universidade Federal de Ouro Preto. Atualmente é Integrante do Grupo de Pesquisa em Materiais Lignocelulósicos (GPML) da Universidade Federal de São Carlos (UFSCar) Campus Sorocaba e pesquisadora colaboradora do Laboratório de Biomateriais LABIOMAT, da Puntifícia Universidade Católica de São Paulo (Campus Sorocaba). Atua nas áreas de Polímeros, Biomateriais, Nanotecnologia, Nanotoxicologia, Mutagenicidade, Biotecnologia, Citopatologia e ensaios de biocompatibilidade e regeneração tecidual, além de conhecimento em Materiais Lignocelulósicos.

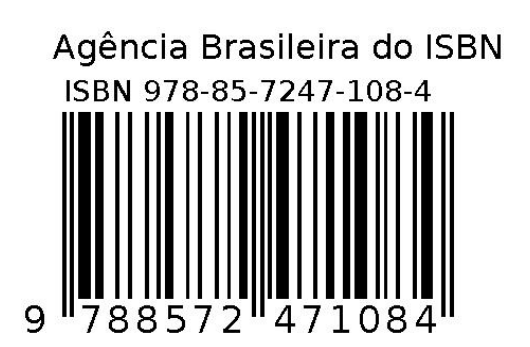